αSTEP(I/O制御)トラブルシューティング astep(Io制御)「振動が大きい・異音がする」

## TBS-ASTIO-5\_1

動かない 位置ずれする モーターの症状 逆方向に回転する 意図しない速度で回転する 振動が大きい・異音がする アラームが発生する 位置座標が異常な値になる(AZシリーズ)

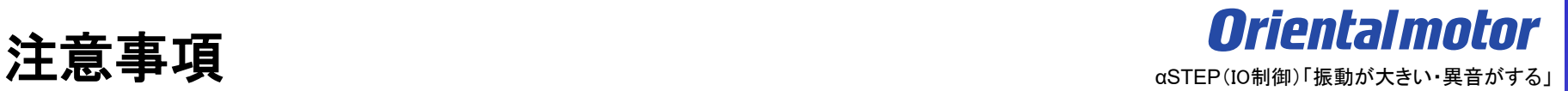

- (1) 安全にご使用いただくため、システムを構成する各機器・装置のマニュアルや取扱説明書など を入手し、「安全上のご注意」「安全上の要点」など安全に関する注意事項を含め、 内容を確認の上使用してください。
- (2) 本資料の一部または全部を、オリエンタルモーター株式会社の許可なしに 複写、複製、再配布することを禁じます。
- (3) 本資料の記載内容は、2024年 1月時点のものです。 本資料の記載内容は、改良のため予告なく変更されることがあります。
- (4) 本資料は当社製品に関するトラブルシューティングについて記載しております。 当社製品に関する配線や取扱、操作方法に関しては商品個別の取扱説明書を参照するか、 ご不明な点はお客様ご相談センターまでお問い合わせください。 当社製品以外の機器に関する取扱、操作方法に関しては、対象機器の取扱説明書を参照するか、 機器メーカーまでお問い合わせください。

本資料の対象となる製品は、外部にパルス発振器を必要とせずに、I/O制御でモーターが駆動可能な

ステッピングモーター用ドライバを対象としています。

I/O制御で駆動可能なドライバとは、予め運転データをドライバ内に設定しておき、上位からデータNo.の選択や STARTを入力して駆動を行う製品です。

※ ダイレクトI/Oのみ、リモートI/Oは除く (ネットワーク制御に関する部分を除く)

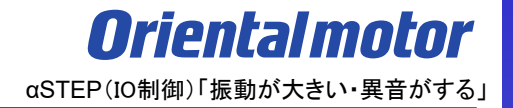

● 各シリーズのデータ設定方法について

運転データおよびパラメータは、以下の方法で設定、確認が可能です。

本資料では主にサポートソフトMEXE02での設定、確認方法について記載しています。

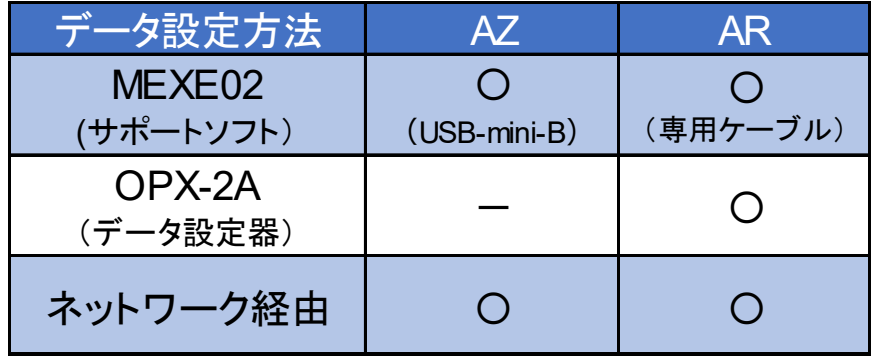

トラブル:振動が大きい・異音がする

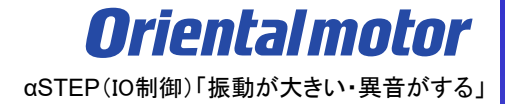

振動の発生や異音がする場合の要因は、以下にわけることができます。

□ ① [モーターの運転パターンやパラメータ設定、入力信号の影響](#page-5-0)

□ ② [機構との組付けや共振の影響](#page-14-0)

<span id="page-5-0"></span>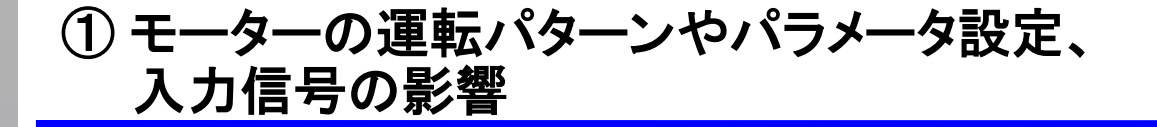

**Oriental motor** αSTEP(IO制御)「振動が大きい・異音がする」

振動の発生や異音がする場合の要因は、以下にわけることができます。

# □ ① モーターの運転パターンやパラメータ設定、入力信号の影響

□ ② [機構との組付けや共振の影響](#page-14-0)

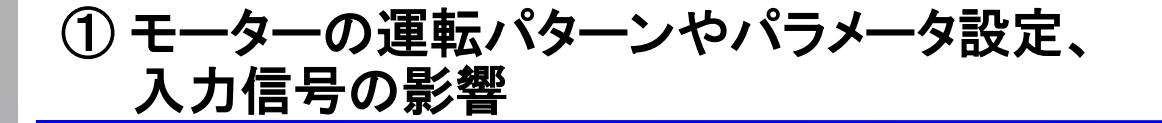

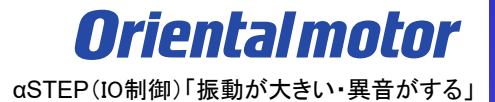

起動時や停止時に、モーターや機構から異音や振動が発生する場合、運転パターンやパラメータ設定、入力 信号の確認や調整でおさまる場合があります。

(確認項目)

- 1) 運転電流値の確認
- 2) 指令フィルタの確認
- 3) 運転パターンの確認
- 4) 入力信号の確認

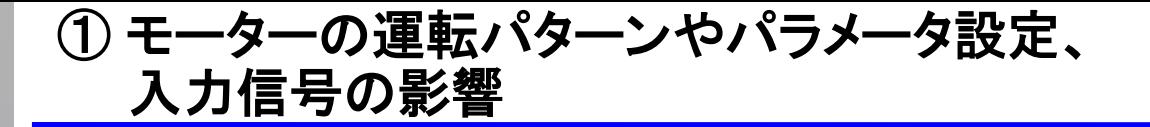

**Oriental motor** αSTEP(IO制御)「振動が大きい・異音がする」

1) 運転電流の確認

電流を下げると、負荷を超えた余分なトルク成分を取り除くことができ、振動を低減させることができます。 ①運転電流の設定(AZシリーズのみ)

運転データごとに、運転電流を設定する方法です。運転データごとの調整が可能です。

設定範囲:0.0~100.0% (0.1%単位)

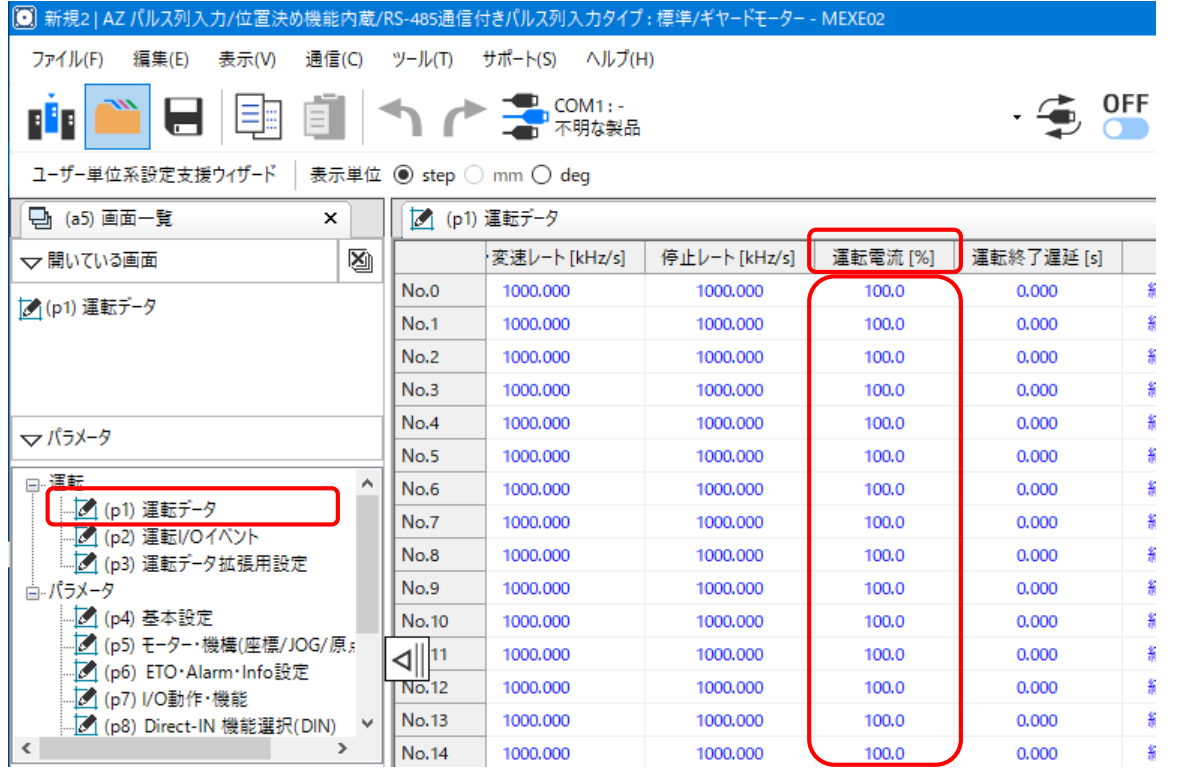

※)運転電流が低すぎると、モーターの起動や位置の保持に支障が出ることがあります。 必要以上に低くしないでください。

**Oriental motor** αSTEP(IO制御)「振動が大きい・異音がする」

## 1) 運転電流の確認

電流を下げると、負荷を超えた余分なトルク成分を取り除くことができ、振動を低減させることができます。

② AZシリーズ:基本電流、ARシリーズ:RUN電流 の設定

運転電流と停止電流のもとになる基本電流設定をさげる方法です。「基本電流」パラメータを調整してください。

設定範囲:0.0~100.0% (0.1%単位)

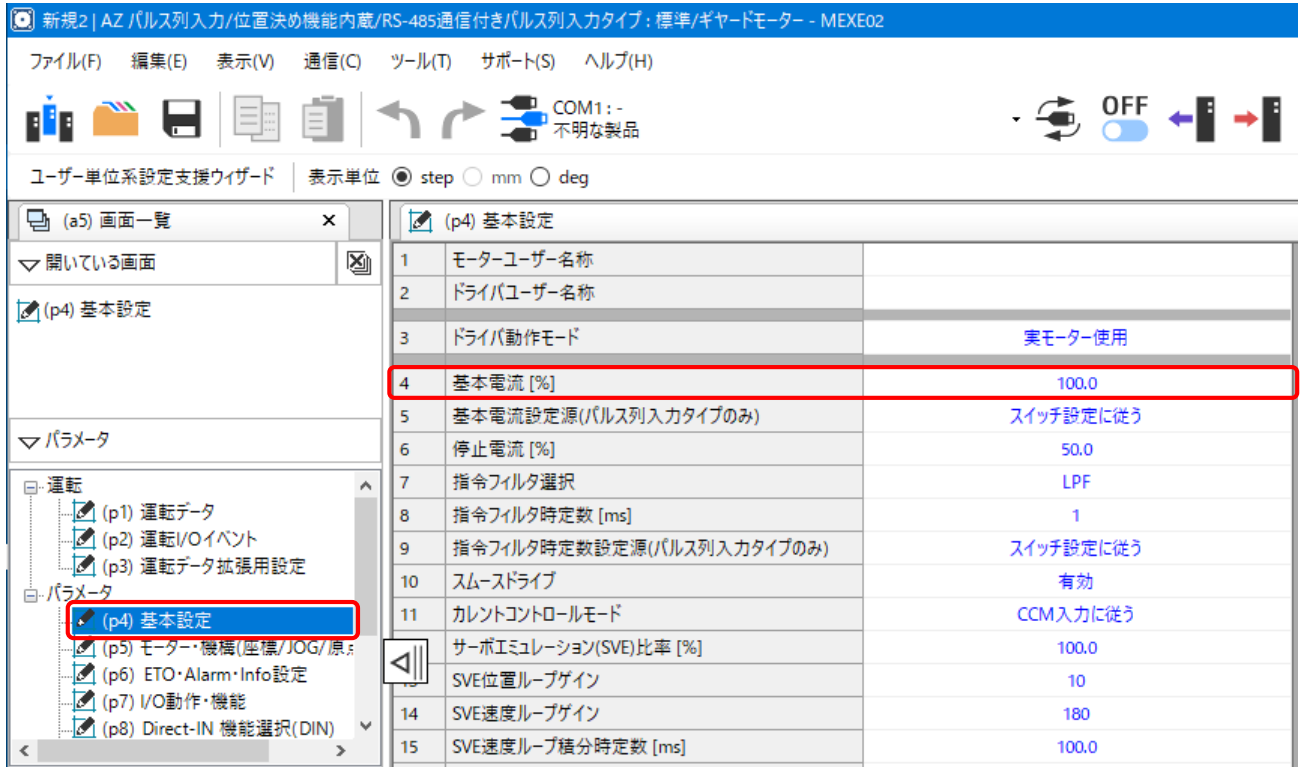

※)基本電流が低すぎると、モーターの起動や位置の保持に支障が出ることがあります。 必要以上に低くしないでください。

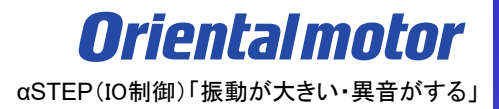

#### 2) 指令フィルタの確認

低速運転時の振動を抑えたり、起動・停止時のモーターの動きが滑らかになります。 但し、時定数を大きくしすぎると指令に対する同期性が低下します。 負荷や用途に合わせて、適切な値を設定してください。 ①AZシリーズの場合 「指令フィルタ選択」パラメータで LPF か 移動平均 を選択します。

「指令フィルタ時定数」パラメータで時定数を設定します。

各フィルタの効果や違いについては、AZ機能編をご確認ください。

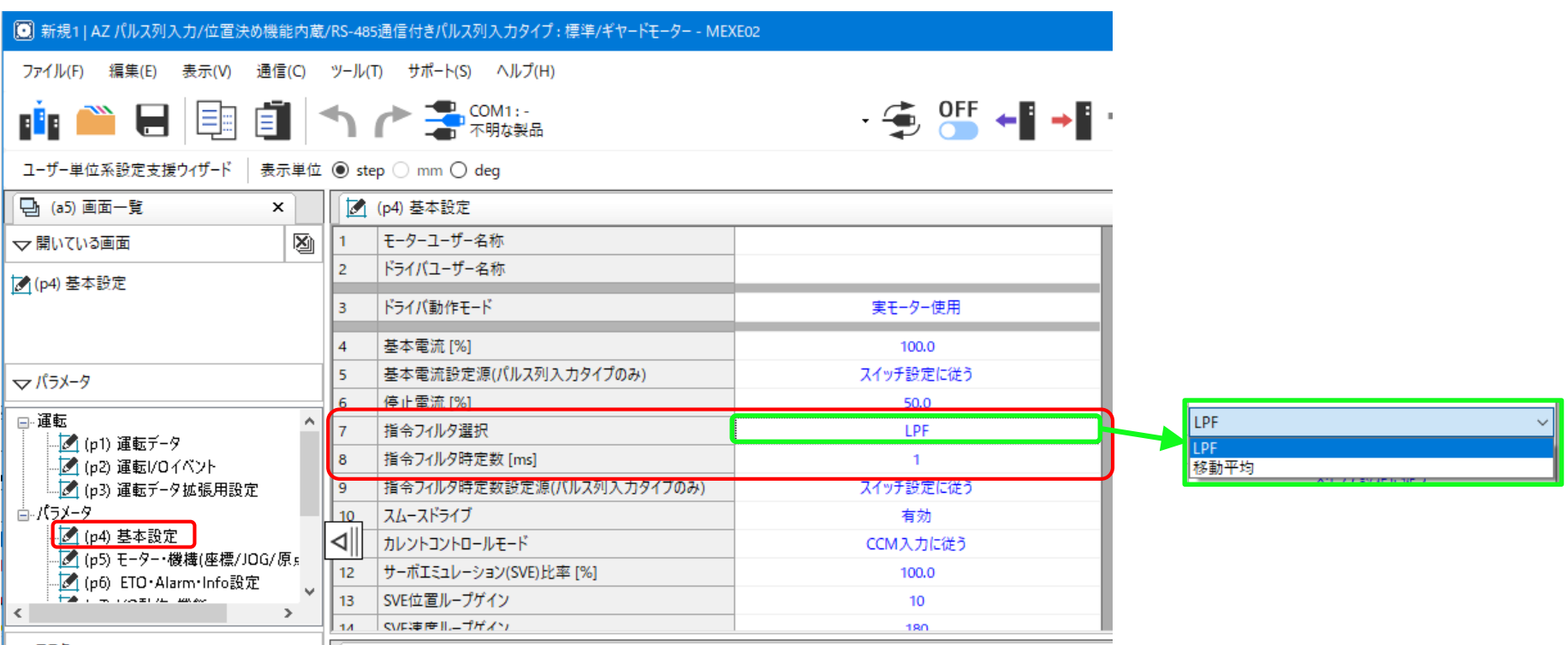

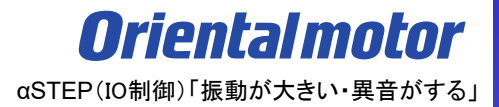

2) 指令フィルタの確認

②ARシリーズの場合

「フィルタ選択」パラメータで 速度フィルタ か 移動平均フィルタ を選択します。 速度フィルタを選択した場合、「速度フィルタ」パラメータで時定数を設定します。 移動平均フィルタを選択した場合、「移動平均時間」パラメータで時定数を設定します。 各フィルタの効果や違いについては、ユーザーズマニュアルをご確認ください。

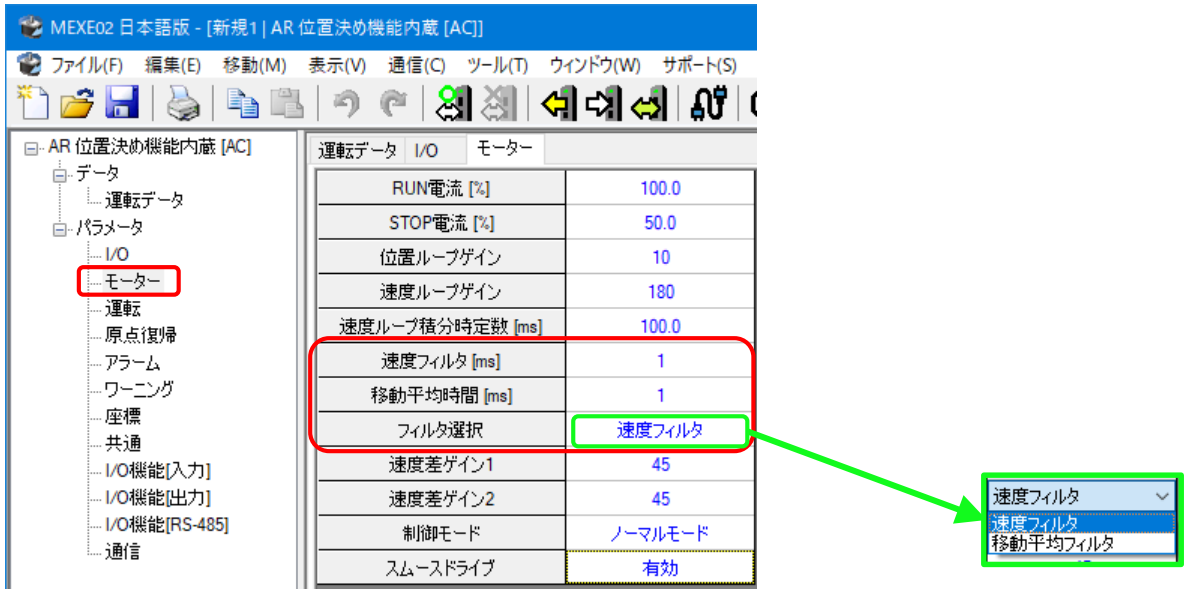

*Orientalmotor* αSTEP(IO制御)「振動が大きい・異音がする」

2) 指令フィルタの確認

【参考】フィルタの効果について

AZシリーズによるフィルタ効果の実測結果を以下に記載します。フィルタ時定数を50ms設定にした時の比較です ◎フィルタなし 減速が開始されるタイミング

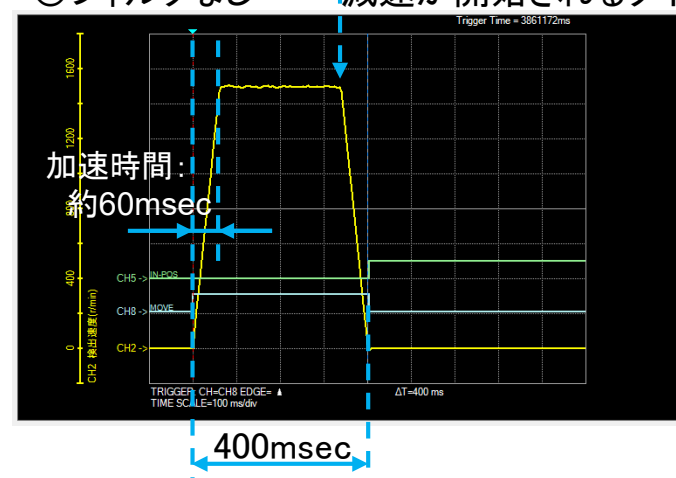

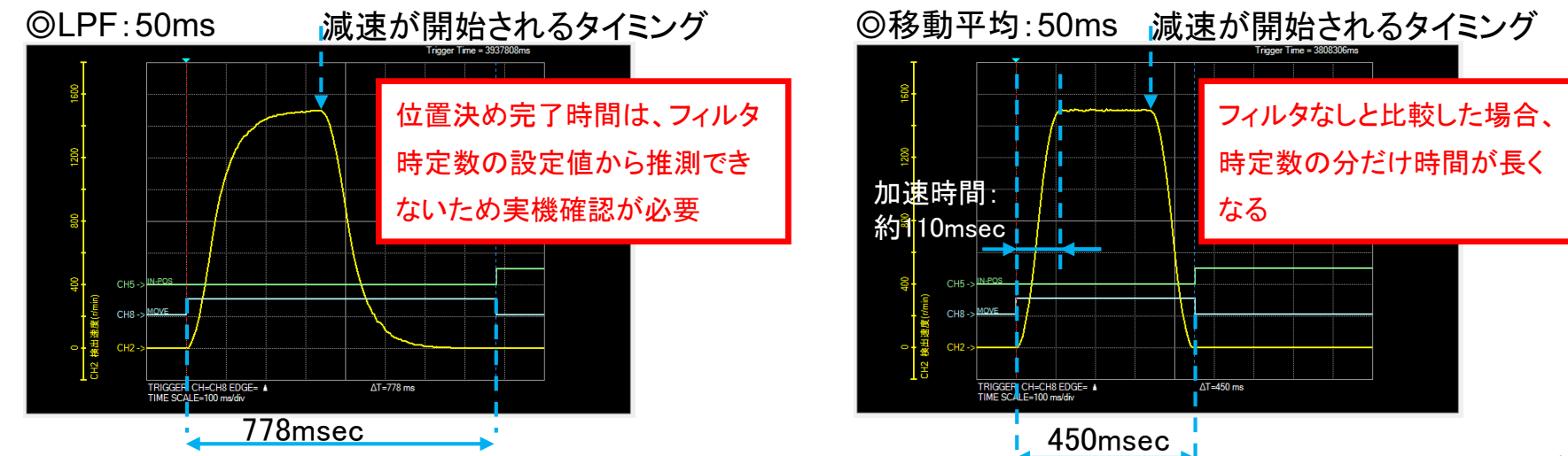

**Arientalmotor** αSTEP(IO制御)「振動が大きい・異音がする」

3) 運転パターンの確認

起動時や停止時の振動やそれに伴う音が発生する場合、運転パターンが厳しいことが考えらえます。 この場合、モーターは一時的に過負荷状態になることがあり、その影響の場合があります。 また、低速運転時に振動を伴う音が発生する場合には、モーターや機構全体で持っている、固有振動が 影響している場合があります。

#### (処置)

AZシリーズの場合、モーター負荷率が100%近くになっているか、確認してください。 負荷慣性モーメントに合わせて起動速度を下げる、あるいは加減速レートを緩やかにするなど、 滑らかな動作になるよう、運転パターンを変更してください。 また、回転速度を変更して振動や音が低減するかも、ご確認ください。 ※ARシリーズには、モーター負荷率モニタはありません

## (例)AZシリーズの場合

### 回転速度、起動・変速レート、停止レートの設定画面  $\overline{1}$  . The second second second second second second second second second second second second second second second second second second second second second second second second second second second second second sec

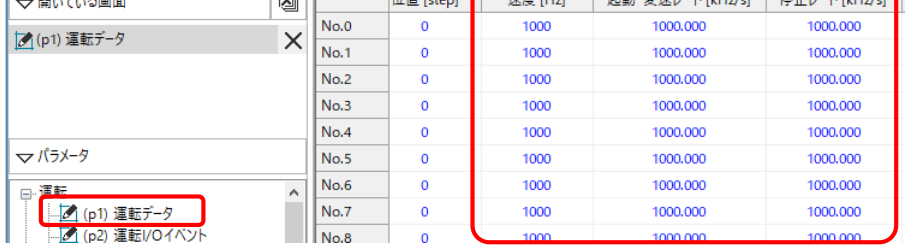

## 【加減速設定と単位の関係】

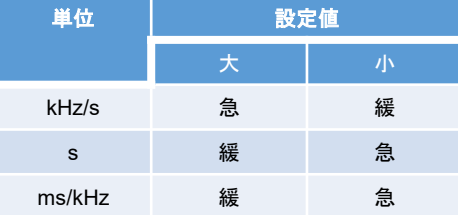

## (例)AZシリーズの場合

#### ステータスモニタ モーター負荷率の確認

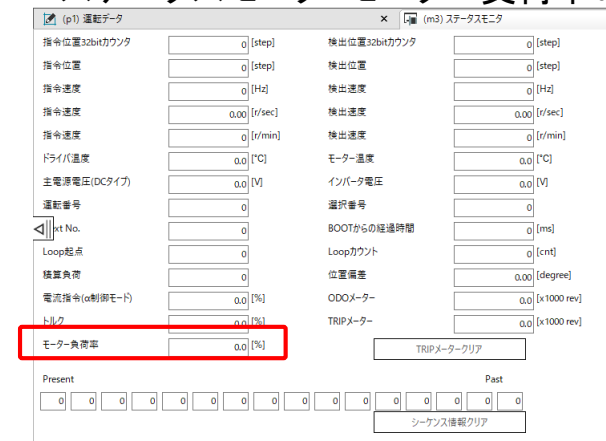

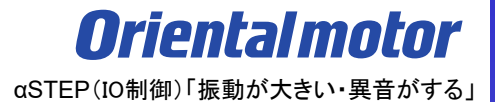

#### 4) 入力信号の確認

マクロ運転を行う場合、運転信号が不安定でONとOFFを繰り返すと、モーターが起動停止もしくは加減速を 繰り返す状態になり、振動しているような動作になることがあります。 以下の信号で運転する場合、信号がONの間はモーターは動き続け、OFFにすると減速停止します。 各信号の意味については、取扱説明書でご確認ください。

<AZシリーズ>

FW-JOG, RV-JOG, FW-JOG-H, RV-JOG-H, FW-JOG-C, FW-JOG-C, FW-POS, RV-POS, FW-SPD, RV-SPD, FW-PSH, RV-PSH

<ARシリーズ> FWD, RVS, +JOG, -JOG

MEXE02の内部I/OモニタやD-I/O・R-I/Oモニタで信号の状態を確認することができます。 これらの信号がON/OFFを繰り返す場合、配線もしくは上位シーケンスをご確認ください

(例)AZシリーズ 内部I/Oモニタ (例)AZシリーズ D-I/O・R-I/Oモニタ

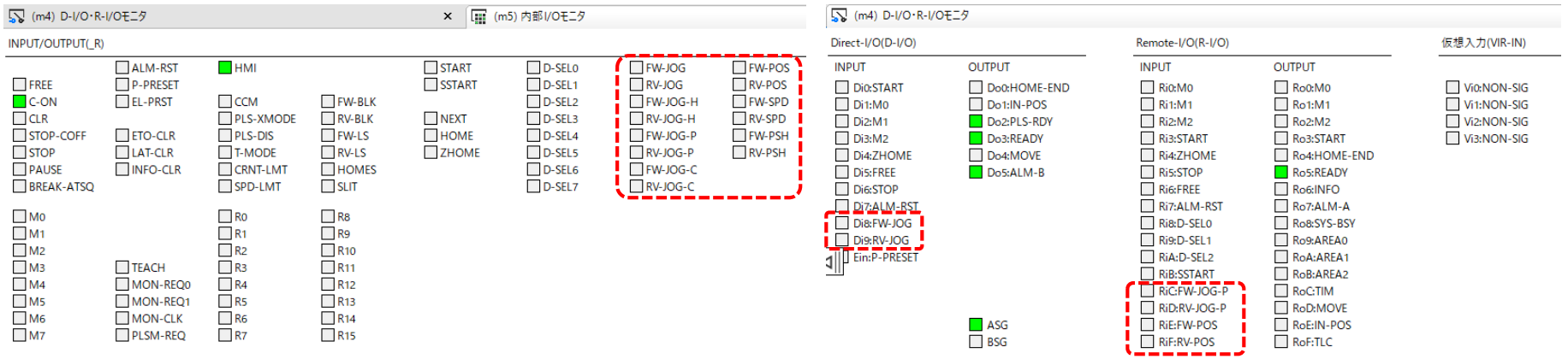

<span id="page-14-0"></span>② 機構との組付けや共振の影響

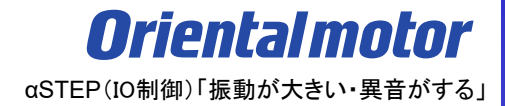

# 振動の発生や異音がする場合の要因は、以下にわけることができます。

# □ ① [モーターの運転パターンやパラメータ設定、入力信号の影響](#page-5-0)

□ 2 機構との組付けや共振の影響

② 機構との組付けや共振の影響

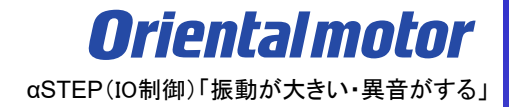

運転全体を通して異音や振動が出続ける場合、機構との共振音が考えられます。 下記の確認項目をご確認下さい。

(確認項目)

- 1) カップリングの共振による影響の有無
- 2) 機構側の組付け状態の影響の有無
- 3) 機構の共振による影響の有無

② 機構との組付けや共振の影響

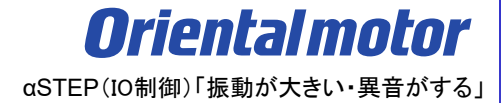

1) カップリングの共振による影響の有無

ディスクタイプやスリットタイプで締結している場合、カップリングの共振の影響を受けている可能性があります。

(処置)

カップリングの側面に絶縁テープをきつく4ターン程巻いてみて、現象が改善するかご確認ください。 改善する場合は、カップリングの共振が原因と考えられます。防振ゴムが搭載されたカップリングへの変更を ご検討ください。

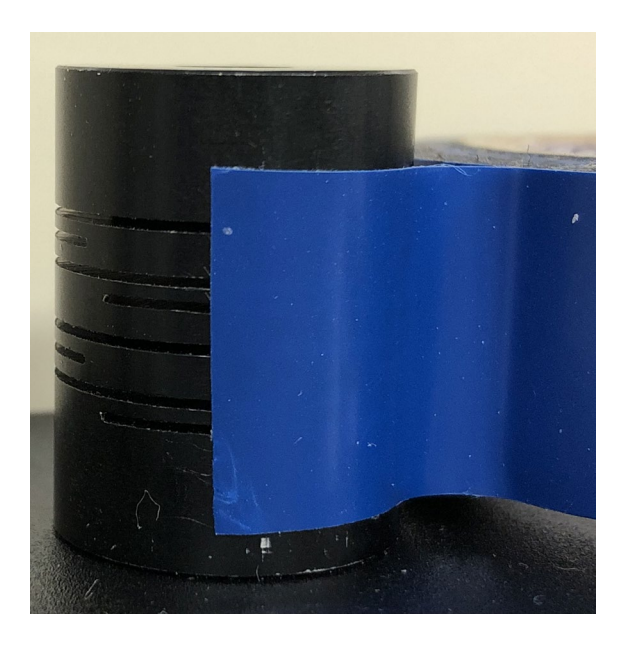

② 機構との組付けや共振の影響

**Orientalmotor** αSTEP(IO制御)「振動が大きい・異音がする」

2)機構側の組付け状態の影響の有無

装置からモーターを取り外して音が低減する場合は、機構側の組付け個所に異常がある可能性が考えられます。 モーター軸(ギヤ軸)と装置軸の組付け確認や調整をお願いします。

- また、モーターに対し過大なアキシアル荷重やラジアル荷重がかからないようご注意ください
	- 例 カップリング接続の場合、機構部との芯だしが出来ているか

組付け時の精度や剛性

機構部のバックラッシ

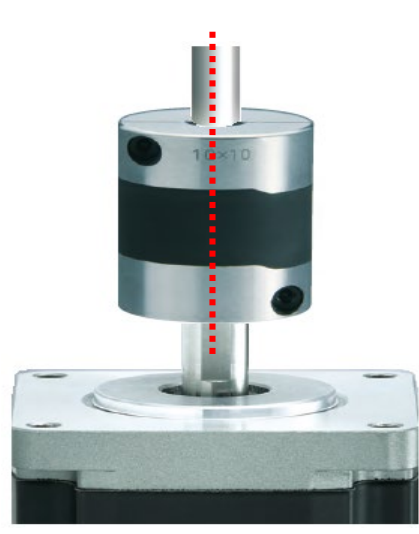

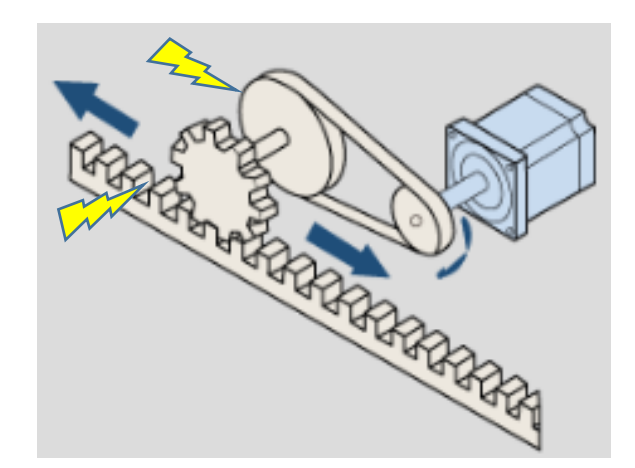

② 機構との組付けや共振の影響

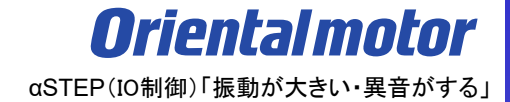

3)機構の共振による影響の有無

ボールねじなどの機構部の共振が要因で、唸るような音が発生する場合があります。 その場合、αSTEPではパラメータの調整で共振音の低減ができる場合があります。 AZシリーズとARシリーズで、扱うパラメータが異なります。

(確認手順) 3-1) AZシリーズの場合

ⅰ) サポートソフト(MEXE02)をインストールしたパソコンとドライバを市販のUSBケーブルで接続する

ⅱ) 接続している製品データを読み出す

ⅲ) 『共振抑制ゲイン』の値を調整し、実機で音の変化を確認する

ⅰ) サポートソフト(MEXE02)をインストールしたパソコンとドライバを市販のUSBケーブルで接続する

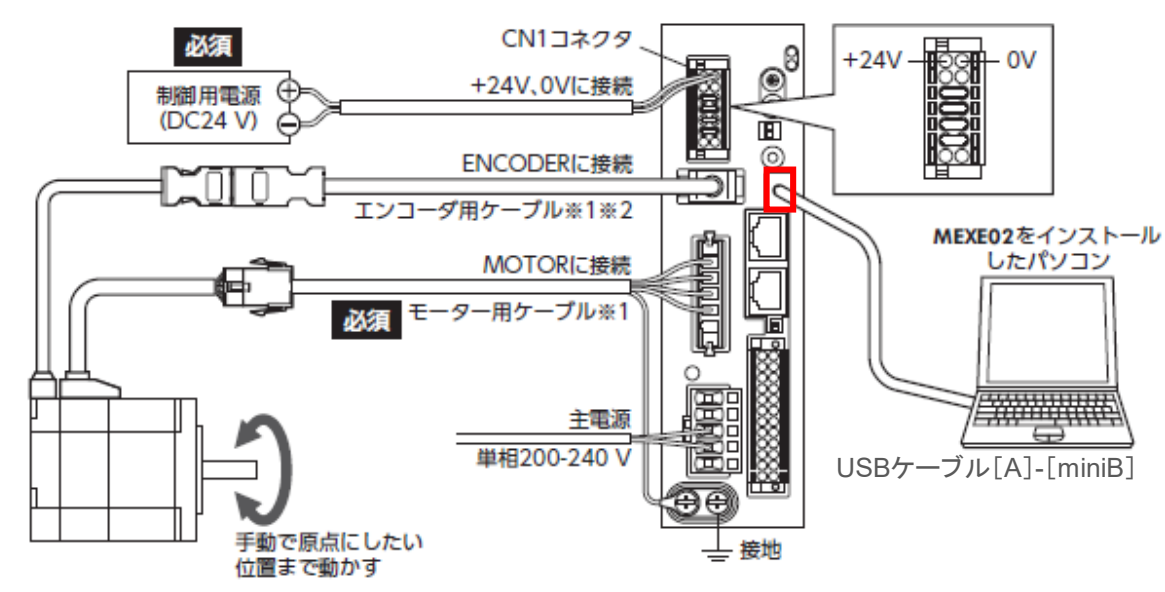

機構との組付けや共振の影響

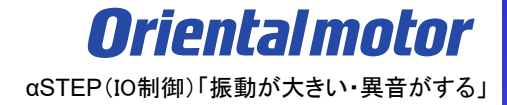

## ii) 接続している製品データを読み出す $(① \sim ③)$

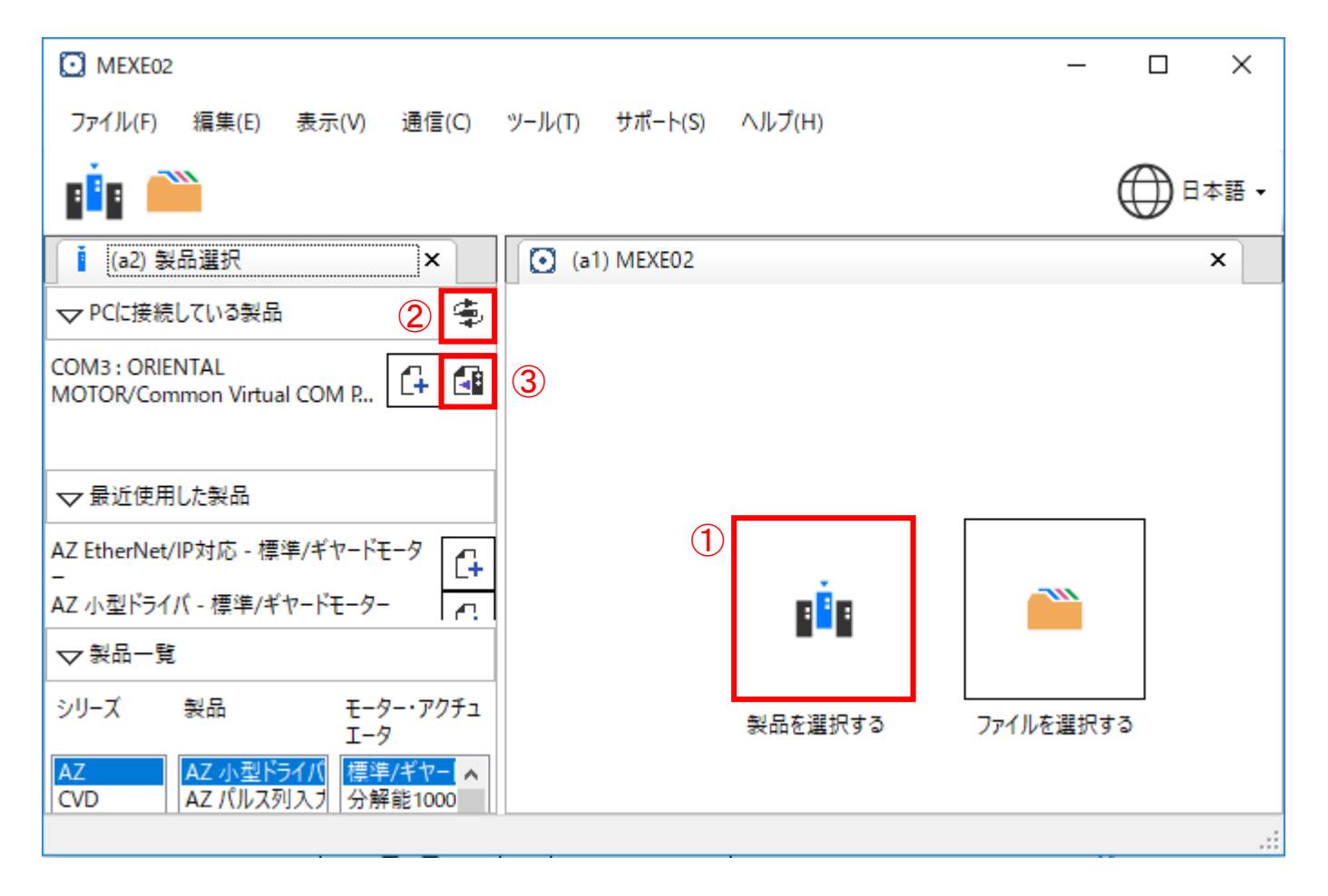

② 機構との組付けや共振の影響

**Orientalmotor** αSTEP(IO制御)「振動が大きい・異音がする」

ⅲ) 『共振抑制ゲイン』の値を調整し、音の変化を確認する

パラメータ項目にある『基本設定』を選択し、『22:共振抑制ゲイン』パラメータの値を変更します。

値を変える際は、初期値0 → 200 など、値の変化を大きくすると音の変化の判断がしやすくなります。 実機の音を確認しながらパラメータを調整していきます。

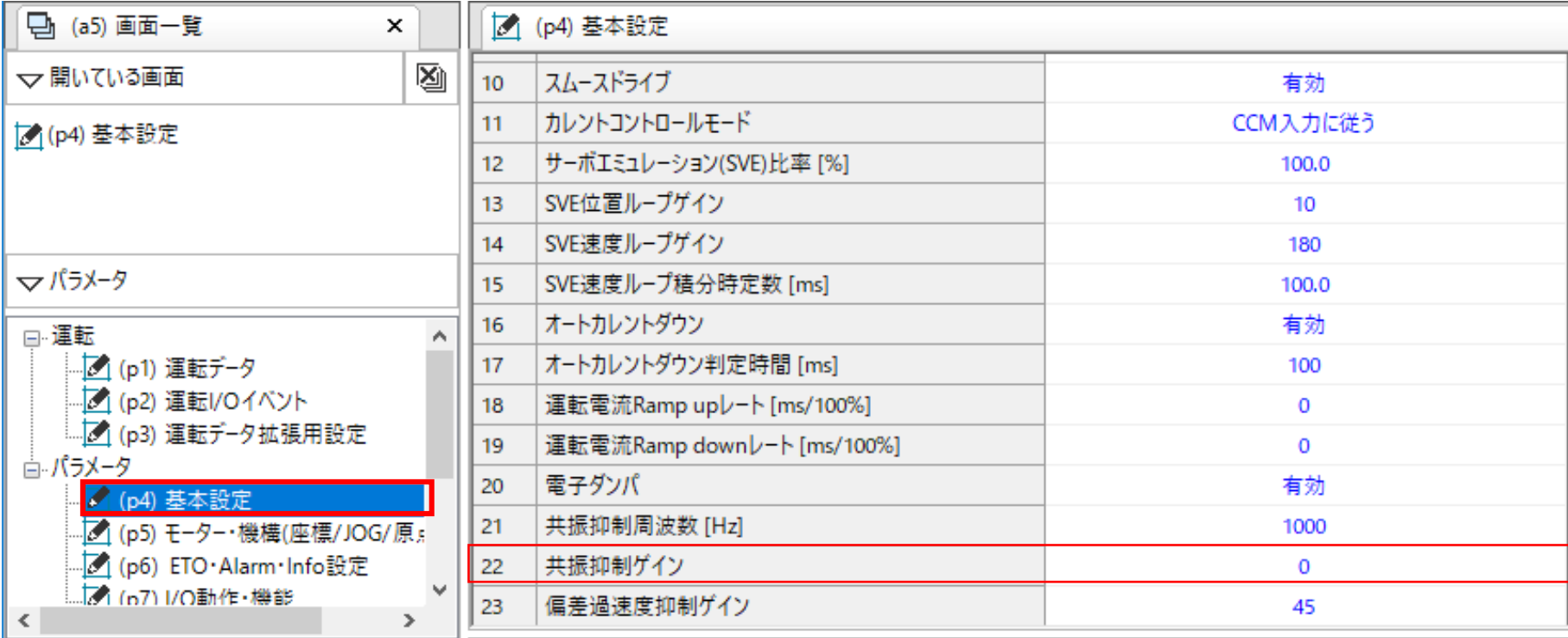

② 機構との組付けや共振の影響

**Orientalmotor** αSTEP(IO制御)「振動が大きい・異音がする」

3) 機構の共振による影響

(確認手順) 3-2) ARシリーズの場合

ⅰ) サポートソフト(MEXE02)をインストールしたパソコンとドライバを専用ケーブルCC05IF-USBで接続する

ⅱ) 接続している製品データを読み出す

iii) 『速度差ゲイン1』 『速度差ゲイン2』を調整し、実機で音の変化を確認する

ⅰ) サポートソフト(MEXE02)をインストールしたパソコンとドライバを専用ケーブルCC05IF-USBで接続する

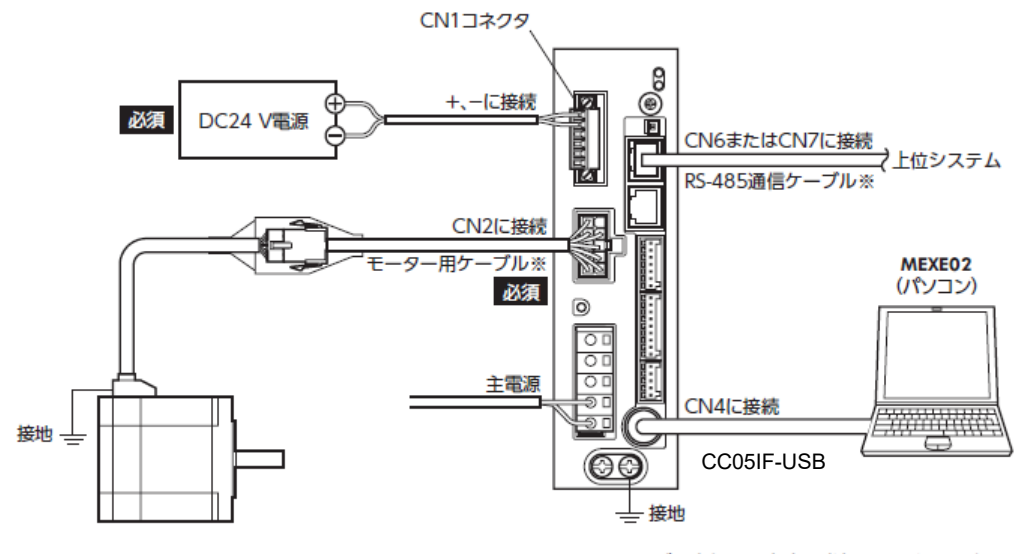

※ 当社でご用意しています。別途お買い求めください。

② 機構との組付けや共振の影響

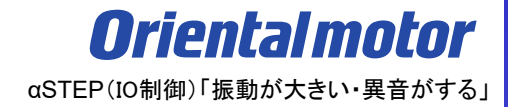

ii)通信ポート設定(①)でCC05IF-USBの接続を確認後、製品データを読み出す(②)

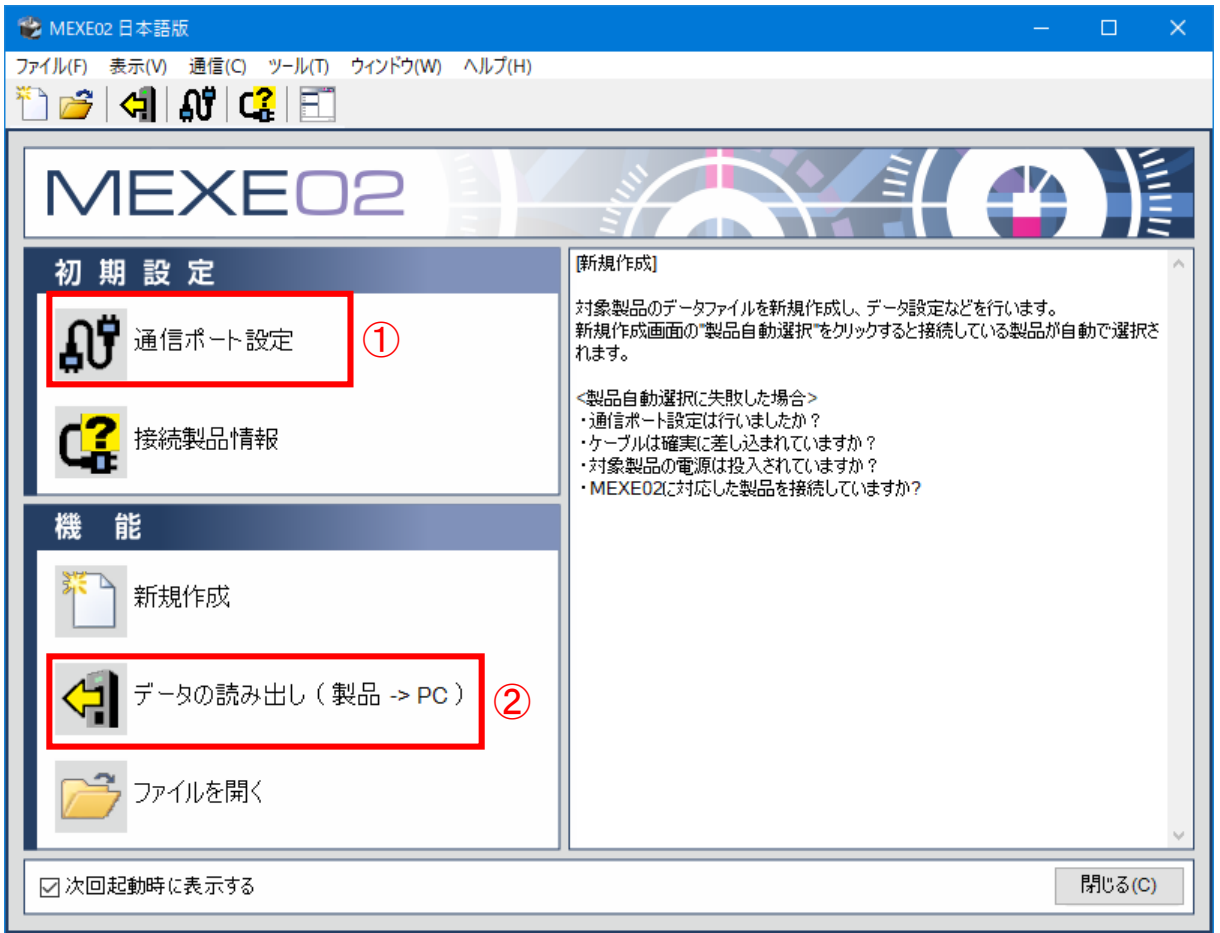

② 機構との組付けや共振の影響

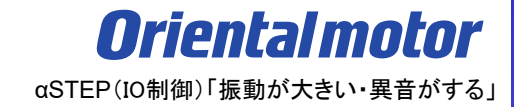

ⅲ) 『速度差ゲイン1』『速度差ゲイン2』を調整し、実機で音の変化を確認する パラメータ項目にある『モーター』を選択し、『速度差ゲイン2』の値を変更します。 実機及び波形モニタを確認しながらゲインを調整していきます。

気になる音がなくなりきらない場合、続けて『速度差ゲイン1』の値を変更します。

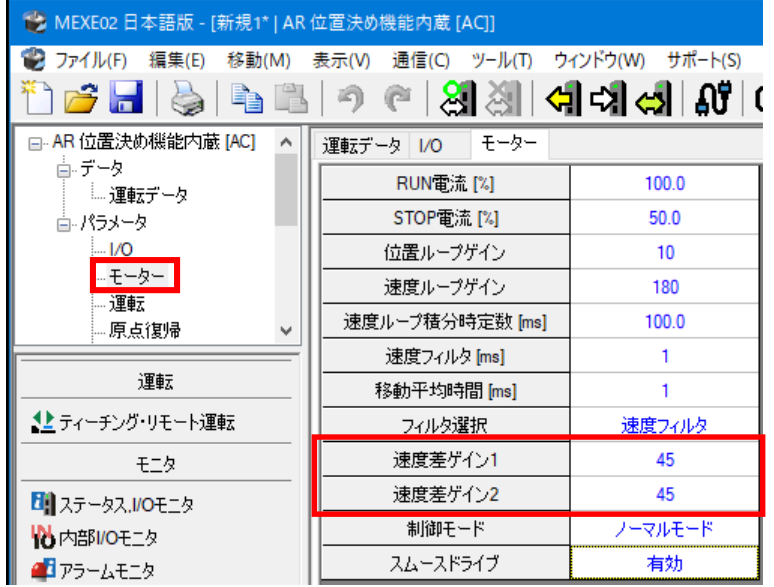

# ② 機構との組付けや共振の影響

**Orientalmotor** αSTEP(IO制御)「振動が大きい・異音がする」

【参考】 波形モニタによる共振音の波形の確認

機構部の共振の場合、波形モニタで音を波形でとらえることができる場合があります。

モニタ項目にある『波形モニタ』を選択します。

『波形モニタを開始する』にチェックを入れ、 ▶ ボタンを押してモニタします。

下図の★で波形設定(スケール、表示・非表示)が出来ます。

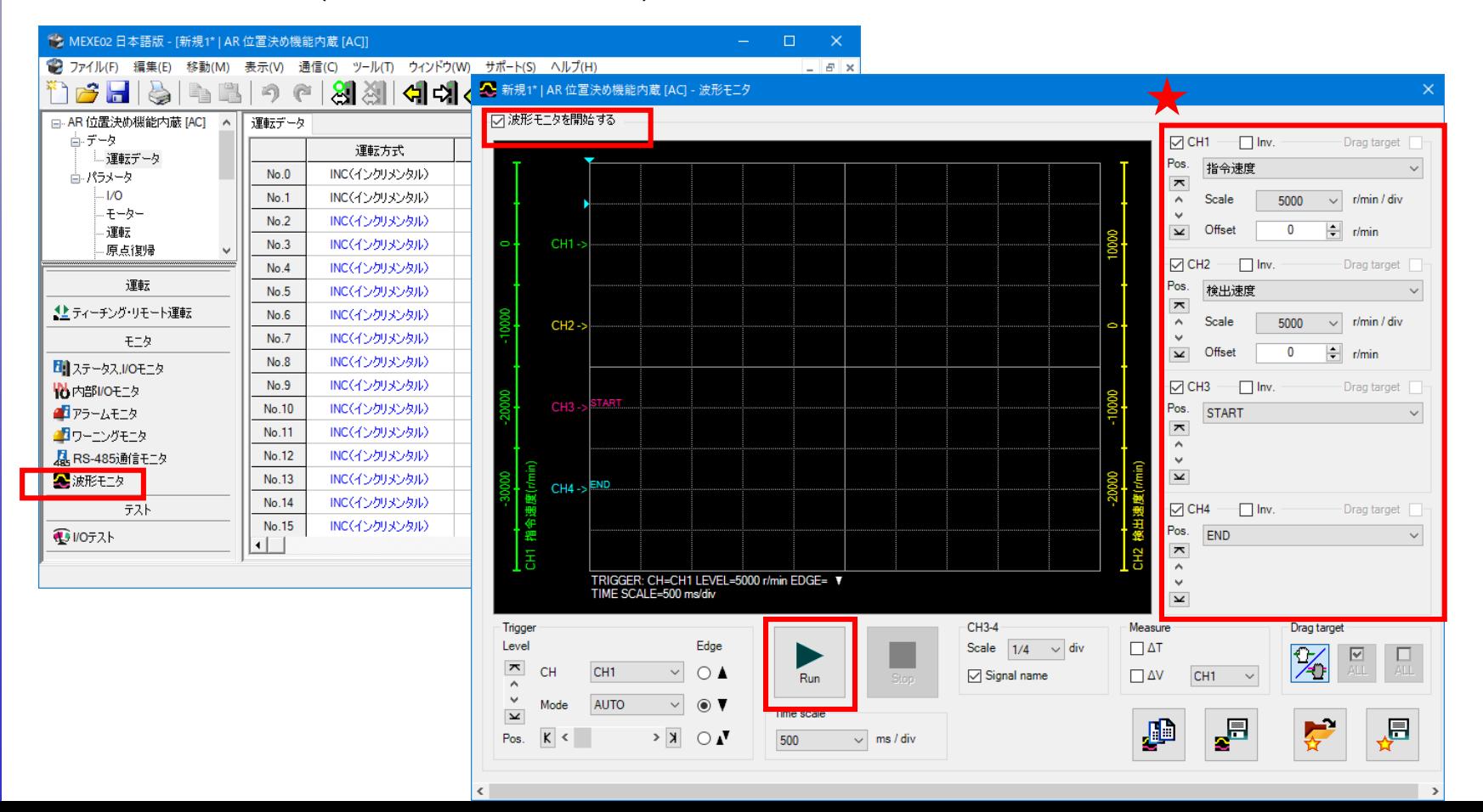

② 機構との組付けや共振の影響

**Orientalmotor** αSTEP(IO制御)「振動が大きい・異音がする」

【参考】 波形モニタによる共振音の波形の確認

指令速度波形に対する検出速度波形をご確認下さい。

モーターの振動により大きく波形の違いが現れる場合があります。

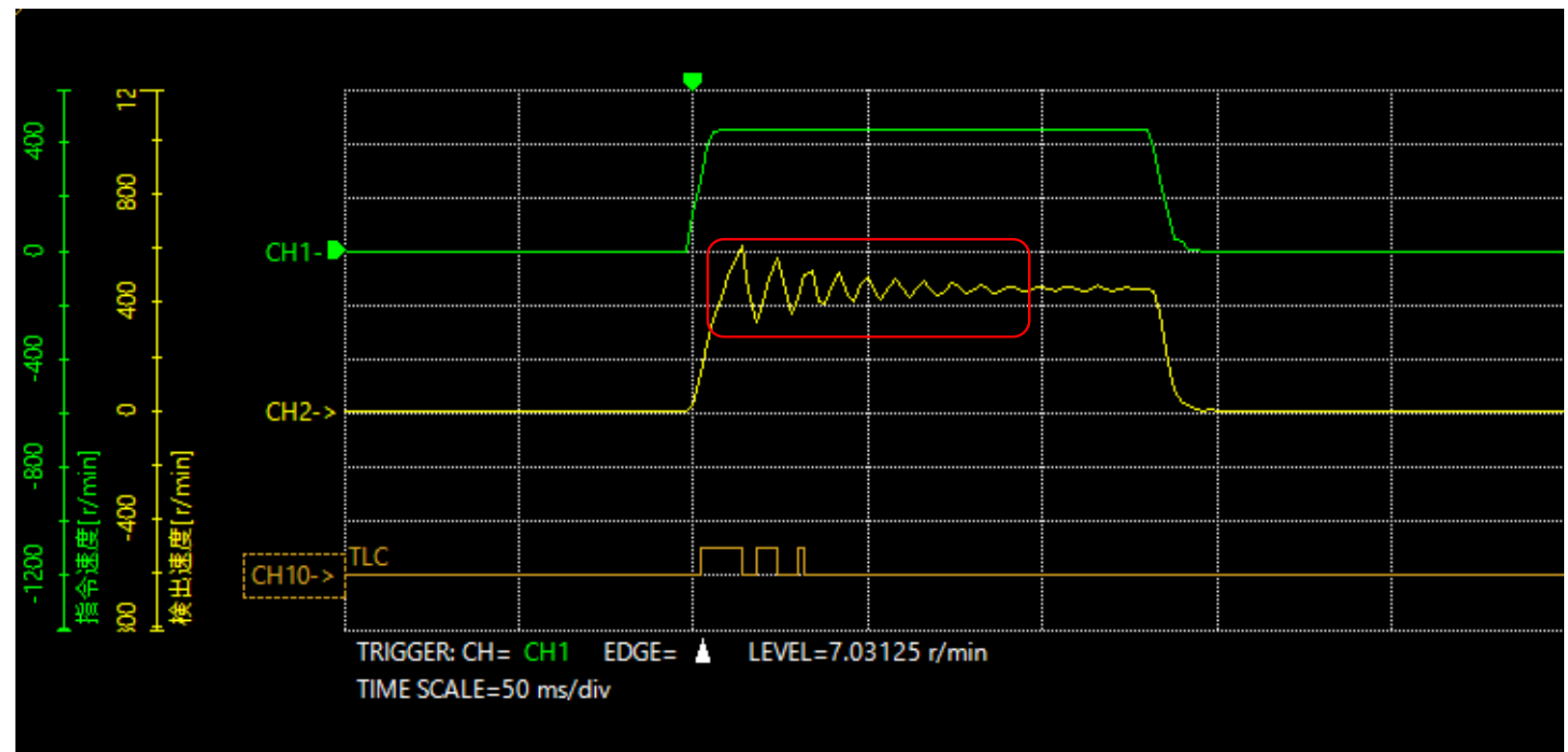

※TLC 出力トルクが上限値に到達すると出力される信号です。

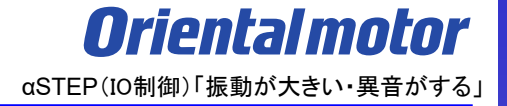

## **お問い合わせ窓口**

#### **お客様ご相談センター**

モーターの使い方や選び方、納期、価格、ご注文など何でもお気軽にお問い合わせください。 受付時間 平日 9:00~19:00(土日祝日・その他当社規定による休日を除く) TEL **0120-925-410** FAX **0120-925-601**

**オリエンタルモーター株式会社 https://www.orientalmotor.co.jp/ja**